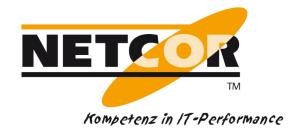

# **Click documentation Lotus Notes Transactions**

#### **Contact Person:**

NETCOR GmbH Herr Joachim Becker Innungsstrasse 14 D- 21244 Buchholz

Fon: +49 4181 9092-520

Fax: +49 4181 9092-345

eMail: Joachim\_Becker@netcor.de

www.netcor.de

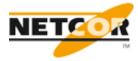

## 1 Index

| 1  | INDEX                               | 2 |
|----|-------------------------------------|---|
| 2  | GENERAL NOTES FOR THE MEASUREMENTS  | 3 |
| 3  | START LOTUS NOTES CLIENT            | 3 |
| 4  | SEARCHER OPEN                       | 4 |
| 5  | MAIL OPEN                           | 5 |
| 6  | OFFICE OPEN                         | 5 |
| 7  | SEARCHER → SEARCH FOR A SEARCH TERM | 6 |
| 8  | HISTORIE OPEN                       | 6 |
| 9  | PROJEKT OPEN                        | 7 |
| 10 | AKTE OPEN                           | 7 |
| 11 | KONTAKT OPEN                        | 8 |

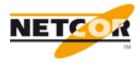

#### 2 General notes for the Measurements

The measurement should not change any Data!

All measurements should exactly act like a user.

At the start it has to check if the client is really closed if it isn't it has to be closed with "nsd.exe -kill" over a shell.

The measurements will start just before a document / database or action is taken until it fully finished.

This documentation was translated in "English" so some Original German terms are still in the documentation!

#### 3 Start Lotus Notes Client

The Lotus Notes 8.5 client should be started through the Desktop icon.

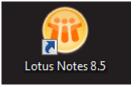

After appearance of the login display the login time has to be measured.

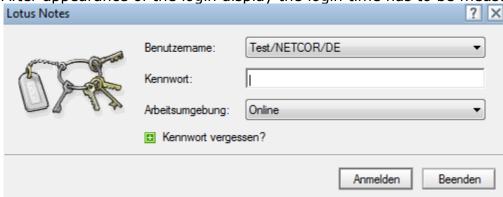

For this measurement a user was created with just view rights:

The measurement will start with the click on "Anmelden" or with a press of the "Enter" Key.

After the workplace has appeared and the sidebar (on the right) fully loaded the measurement is complete.

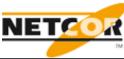

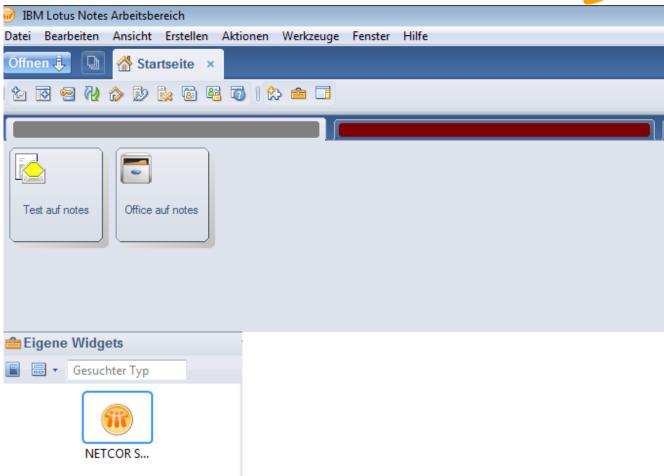

## 4 Searcher Open

Since the time it takes to open the "NETCOR Searcher Widget" should be measured, this Widget will not be automatically started with the client.

To open the widget a right click has to be made and the action "Öffnen  $In" \rightarrow$  "Fenster" has to be clicked. Just before doing that the measurement should start.

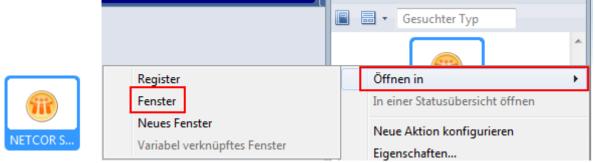

The measurement ends if the Searcher appeared fully.

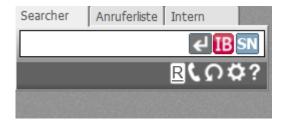

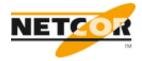

#### 5 Mail Open

To open up the mail box it has to be double clicked on this icon and ends after the fully loading of the inbox.

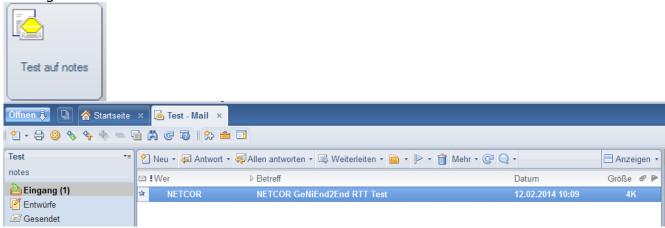

## 6 Office Open

To open up the Office database it has to be double clicked on this icon and ends after the fully loading of start view.

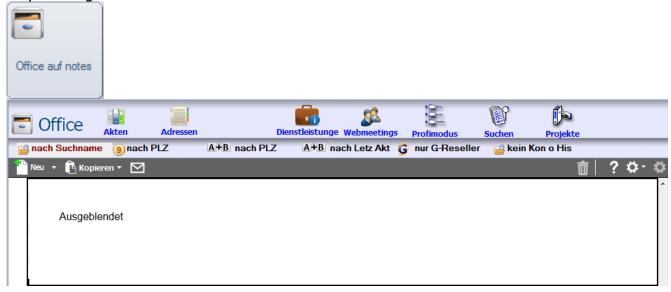

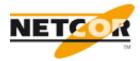

#### 7 Searcher → Search for a search term

A search over the Searcher widget should be measured for "net wah", the search and measurement will be started with the click on the Enter Icon or a key press of "Enter".

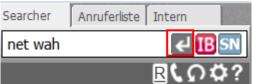

The measurement will end if the result is displayed properly.

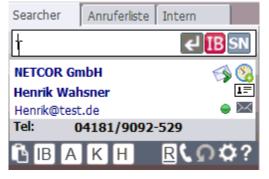

#### 8 Historie Open

The opening of the "Historie" document has to be measured, it starts with a click on the "H" Icon.

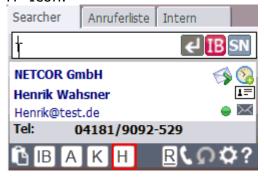

The measurement will end after the Historie is fully loaded.

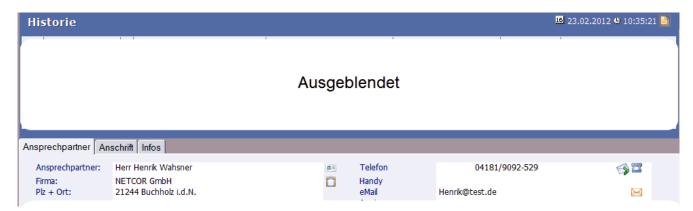

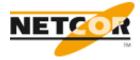

## 9 Projekt Open

The opening of a project will be measured, this will start with a double click on the project in the view which is hidden for this documentation because of security guidelines.

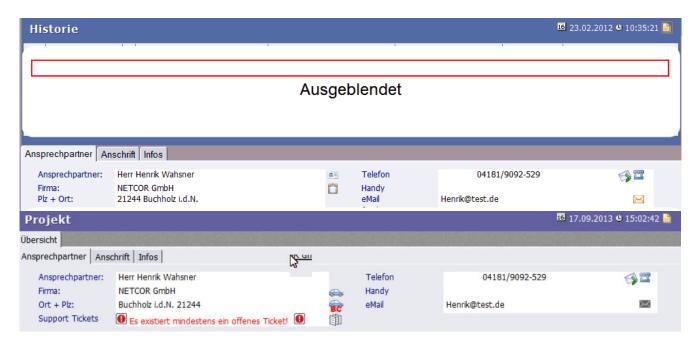

#### 10 Akte Open

The opening of a "Akte" will be measured, this will start with a click in the Searcher widget on the "A" Icon.

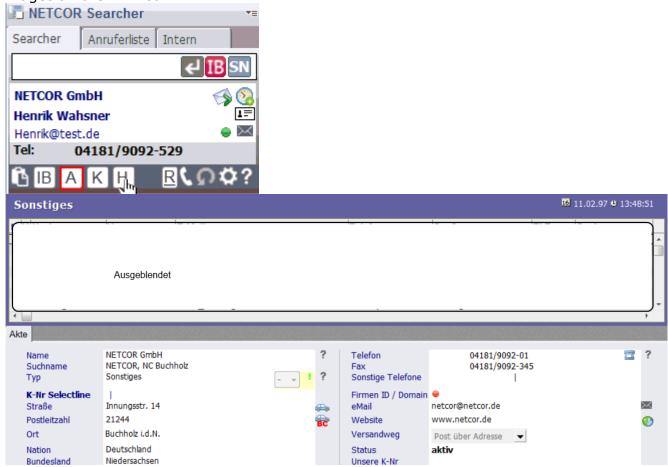

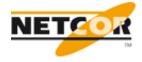

#### 11 Kontakt Open

The opening of a "Kontakt" will be measured, this will start with a click in the Searcher widget on the "K" Icon.

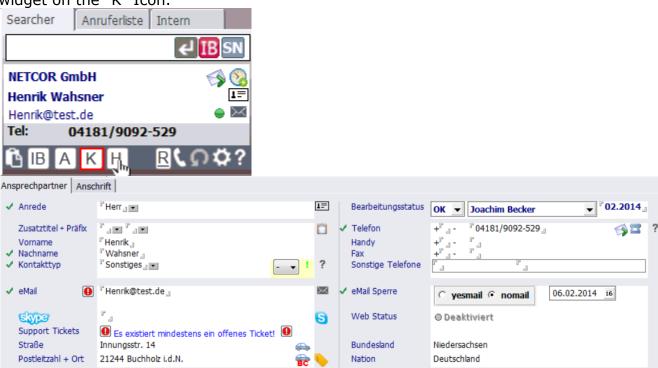